# Report: Štatistická analýza

Pohybová aktivita sumca

Autor: MM Institice: MFF UK **Datum:** 01.11.2019

## 1 Úvod

V úvode by mala byť nejaká stručná motivácia, mali by sme predstaviť a odôvodniť vedeckú otázku, kôli ktorej vznikol experiment, data, aj samotná štatistická analýza.

#### 2 Metody

V tejto sekci by mal byt' dostatočne podrobne popísaný experiment aj následna štatisticka analýza. Popis by mal byť dostatočne podrobný na to, aby bolo možné experiment aj analýzu reprodukovať.

V tomto príklade si namiesto toho ukážeme, ako používať knižnicu Sweave na prípravu PDF reportu a ako implementovat' jednotlivé príkazy. V prvom kroku je potrebné načítať podkladové data, ale pre výsledného čitateľa je konkrétny spôsob načítania dat zbytočná/nepodstatná informácia.

Príkaz pre načítanie dat sa preto vo výslednom PDF reporte neobjavi.

Analogickými príkazmi je možne data upraviť do tvaru, ktorý je potrebný pre samotnú štatisticku analýzu. Sekcia Metody by mala idealne končit' informáciou o tom, v akom programe bola analýza spracovaná. V tomto názornom príkade boli data spracované pomocou programu R (Team Development Core 2020).

### 3 Výsledky

V tejto časti by sa mali nachádzať jednak výsledky popisných charakteristík (prvá časť výsledkov) a jednak popis a interpretácia samotného pravdepodobnostného/štatistického modelu (druhá časť výsledkov).

V tejto ukážke si predstavíme pouze prvú časť a uvedieme si niekoľko popisných charakteristík vo forme textu, tabuliek a obrázkov (všetko toto patrí do sekcie exploratívnej analýzy). Zameriame sa pritom na konkrétne spôsoby použitia knižnice  $Sweave$ , ne na formálnu korektnosť prezentovaných výsledkov.

Nparíklad, popisné charakteristiky premenných zaznamenajúcich pohybovú aktivitu môžeme získať nasledujúcim spôsobom, hoci samotná estetická/vizuálna stránka tabuľky je pomerne slabá.

|                 |                 | A_biting 		 A_chasing 		 A_latdsipl | A_frontdispl     |
|-----------------|-----------------|-------------------------------------|------------------|
| Min. : 0.0000   | Min. : 0.0000   | $Min.$ : 0.00000                    | $Min.$ : 0.00000 |
| 1st Qu.: 0.0000 | 1st Qu.: 0.0000 | 1st Qu.: 0.00000                    | 1st Qu.: 0.00000 |
| Median : 0.0000 | Median : 0.0000 | Median : 0.00000                    | Median: 0.00000  |
| Mean : 0.3553   | Mean : 0.1842   | Mean : 0.09211                      | Mean : 0.06579   |
| 3rd Qu.: 0.0000 | 3rd Qu.: 0.0000 | 3rd Qu.: 0.00000                    | 3rd Qu.: 0.00000 |
| Max. :8.0000    | Max. : 6.0000   | Max. : 2.00000                      | $Max.$ : 2.00000 |

Alebo dokonca v krajšej LATEXtabuľke pomocou R knižnice xtable:

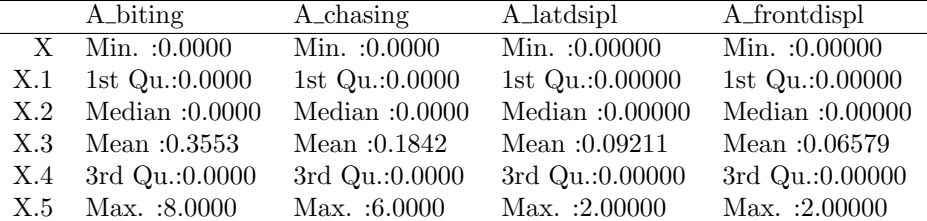

Správne by ale mala tabuľka obsahovať aj popisok a pomocou popisku by malo byť možné sa na príslušnú tabuľku v texte kedykoľvek odkázat' (vid' nižšie).

|     | A_biting             | A_chasing        | A_latdsipl      | A_frontdispl    |
|-----|----------------------|------------------|-----------------|-----------------|
| X   | Min. : 0.0000        | Min. : 0.0000    | Min. $:0.00000$ | Min. : 0.00000  |
| X.1 | 1st Qu.:0.0000       | 1st Qu.:0.0000   | 1st Qu.:0.00000 | 1st Qu.:0.00000 |
| X.2 | Median $:0.0000$     | Median $:0.0000$ | Median :0.00000 | Median: 0.00000 |
| X.3 | Mean :0.3553         | Mean : $0.1842$  | Mean: $0.09211$ | Mean :0.06579   |
| X.4 | 3rd Qu.:0.0000       | 3rd Qu.:0.0000   | 3rd Qu.:0.00000 | 3rd Qu.:0.00000 |
|     | $X.5$ Max. $:8.0000$ | Max. : 6.0000    | Max. :2.00000   | Max. : 2.00000  |

Table 1: Popisné charakteristiky pre štyri agresívne aktivity zaznamenané v priebehu dňa: A\_bitting - pohryzanie, A\_chasing naháňanie, A\_lat displ - útok zo strany a A\_frontdisp - útok z predu.

|            | $00:00 - 06:00$ | $06:00 - 12:00$ | $12:00 - 18:00$ | $18:00 - 24:00$ |
|------------|-----------------|-----------------|-----------------|-----------------|
| Pohryzenie | $0.50$ $(0.84)$ | 0.47(1.57)      | 0.00 (0.00)     | 0.35(0.75)      |
| Naháňanie  | 0.00 (0.00)     | 0.34(1.18)      | $0.00$ $(0.00)$ | $0.12$ $(0.33)$ |
| Bočný útok | 0.00 (0.00)     | 0.09(0.30)      | $0.00$ $(0.00)$ | $0.15$ $(0.46)$ |
| Čelný útok | $0.33$ $(0.52)$ | $0.06$ $(0.18)$ | $0.05$ $(0.00)$ | $0.07$ $(0.39)$ |

<span id="page-2-0"></span>Table 2: Tabul'ka pomocou príkazu cat().

Iná a často najlepšia možnost (keďže poskytuje najvyššiu mieru voľnosti a užívateľského prispôsobenia) je vytvoriť tabuľku v programe R príkazom cat() a výsledok v zdrojovom tex súbore načítať pomocou príkazu

#### \input{tabulka.tex}

Príslušný zdrojový kód, pomocou ktorého bola tabuľka v programe R vytvorená, je k dispozícii na [webovej](https://www2.karlin.mff.cuni.cz/~maciak/nmsa230_2021.php) stránke tohto semináru (vid' seminár č.4).

Pomocou popisku a čísla tabuľky sa môžeme na tabuľku pri interpretácii výsledkov náležite odkázať. Napríklad: Čelný útok sa najčastejčie vyskytuje v ranných hodinách - vid' Tabuľka [2.](#page-2-0)

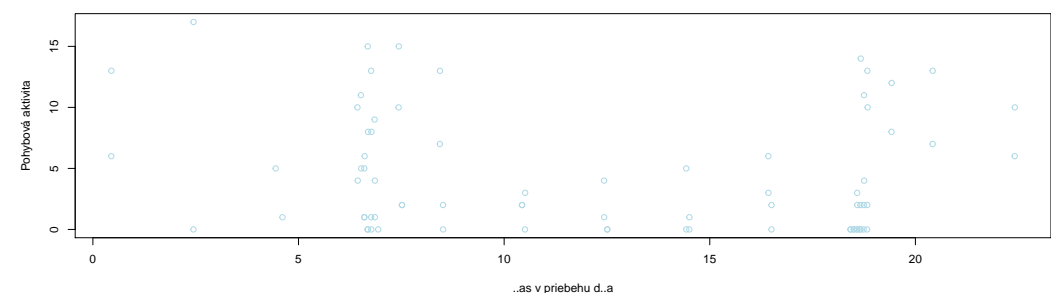

Obrázok...

Samozrejme aj obrázok by mal obsahovať dostatočne podrobný popisok a poradové číslo, aby bolo možné analogicky sa odkazovať aj na obrázky.

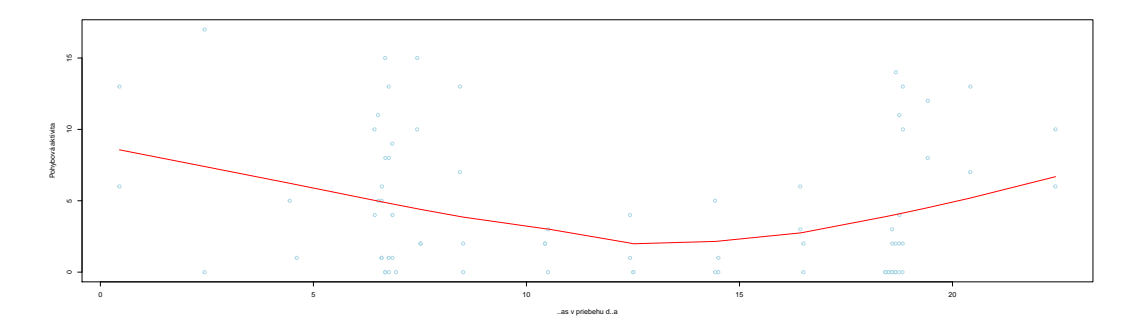

<span id="page-2-1"></span>Figure 1: Celková pohybová aktivita meraná v závislosti na čase zaznamenanía (od času 0:00 až do 24:00).

Z Obrázku [1](#page-2-1) je zrejmé, že pohybová aktivita sa v priebehu dňa mení. Priemerná pohybová aktivita je na úrovni 4.51315789473684, čo je ale asi lepšie prezentovat' ako 4.51 (směrodatná chyba  $4.86$ ). Tento spôsob zápisu umožnuje automaticky update pri zmene datového súboru (má to samozrejme svoje výhody aj nevýhody).

#### 4 Záver

Report zo štatistickej analýzy by mal obsahovať nejaké celkové zhrnutie a záver. V prípade použitia akejkoľvek odbornej literatúry, alebo iného zdroja, je nutné doplniť tieto zdroje do záverečného zoznamu literatúry.